# LudiCOVID - Um Jogo Lúdico para a Conscientização da Pandemia

Helena Musse Jung *Colegio Pastor Dohms ´* Porto Alegre, Brazil helena.mussejung@gmail.com

*Resumo*—Ferramentas de desenvolvimento de jogos têm ganhado espaço como recurso didático, auxiliando no processo de aprendizagem de matemática, lógica e língua inglesa, por exemplo. Estas ferramentas também podem ser utilizadas para permitir uma maior expressão artística dos alunos, onde eles podem projetar e desenvolver suas próprias histórias, abordando tópicos mais sérios de forma lúdica. Este artigo apresenta o jogo LudiCOVID, desenvolvido remotamente utilizando a ferramenta de programação por blocos Scratch. O jogo busca retratar aspectos da pandemia de forma divertida e lúdica, conscientizando os jogadores sobre higiene e distanciamento social. Nele, o jogador deve navegar pelo cenário coletando itens de proteção pessoal, como máscaras e álcool em gel, enquanto evita o contato com outras pessoas. Também são apresentados diferentes aspectos do jogo, como controles, mecânicas, o processo de level design, e elementos narrativos e audiovisuais.

Palavras-chave-jogo digital, jogo lúdico, scratch

#### I. INTRODUÇÃO

Jogos digitais, analógicos e ferramentas de desenvolvimento têm ganhado espaço como recurso didático em diferentes níveis de educação, cobrindo tanto conteúdos da grade curricular regular, como matemática e língua inglesa, quanto conteúdos complementares, como lógica e pensamento computacional [1]. Segundo Brezolin e Silveira [2], no cenário brasileiro se destacam o uso de ferramentas de programação visual em blocos (e.g., Scratch, App Inventor e Code.org), principalmente aplicados para alunos do ensino fundamental e médio. Este tipo de programação possui como vantagem uma menor dependência na velocidade e precisão de digitação de alunos mais novos, assim como utilizar conceitos de *drag-anddrop*, os quais muitos alunos possuem maior conhecimento devido ao uso de *tablets* e *smartphones*.

O desenvolvimento de jogos também pode ser utilizado para permitir uma maior expressão artística dos alunos, onde eles podem projetar suas próprias histórias e prover, de forma lúdica, conteúdos educacionais. O jogo *DescubraMatemática*, apresentado por Costa et al. [3], busca ensinar seus jogadores sobre trigonometria e geometria plana. *Dominoops* [4] e POOGame [5] buscam ensinar conceitos de programação orientada a objetos (*Object-Oriented Programming*). Outros jogos buscam conscientizar seus jogadores sobre diferentes tópicos. *Save the Ocean*, apresentado por Souza et al. [6], tem como temática desafios ambientais e poluição aquática.

Gabriel Fonseca Silva *Virtual Humans Lab, School of Technology PUCRS* Porto Alegre, Brazil gabriel.fonseca94@edu.pucrs.br

Devido a pandemia causada pelo vírus COVID-19, se tornou necessário informar a população sobre diferentes medidas preventivas. Este processo de conscientização também tem sido aplicado através de jogos, como o Xô Corona [7] e o *COVID - Did You Know* [8]. Também, devido a quarentena e o interrompimento das atividades escolares presenciais, tornouse necessário adaptar diferentes dinâmicas de aula à um meio *online*, incluindo o desenvolvimento de jogos. Buscando uma maior conscientização sobre a pandemia, este artigo apresenta o jogo LudiCOVID, desenvolvido de maneira remota por uma aluna do Ensino Fundamental I utilizando ferramentas educacionais. O restante deste artigo é organizado da seguinte forma. A Seção II detalha a dinâmica de desenvolvimento do jogo. A Seção III apresenta diferentes elementos do jogo LudiCOVID, como seus controles, objetivos e obstáculos. Por fim, a Seção IV apresenta as considerações finais e trabalhos futuros.

#### II. DINÂMICA DE DESENVOLVIMENTO

Esta seção relata a dinâmica de desenvolvimento do jogo LudiCOVID. O jogo foi criado em uma colaboração entre uma aluna do Ensino Fundamental I e um instrutor de programação. O processo de criação seguiu tanto uma dinâmica "alunoprofessor orientador", quanto elementos de desenvolvimento colaborativo. Com isto, o planejamento e *game design* inicial ocorreu de forma colaborativa, com ambas as partes contribuindo com ideias e alternativas de mecânicas e narrativas. Buscando uma redução no escopo do projeto, algumas ideias foram modificadas ou descartadas pelo professor.

Apos o planejamento inicial, um conjunto de aulas foi ´ elaborado com o objetivo de instruir a aluna sobre o uso da ferramenta de desenvolvimento e, após uma introdução teórica, desenvolver uma etapa do jogo. Cada aula buscou cobrir um elemento específico do jogo, e.g., movimentação, tratamento de colisões e transições entre fases. Ao longo destas aulas também ocorreram outros momentos para o planejamento de novos elementos a serem incluídos no jogo, novamente de forma colaborativa. Em diferentes momentos do desenvolvimento, ocorreram encontros adicionais dedicados apenas ao polimento de elementos já desenvolvidos, como a inclusão de novos efeitos sonoros e *cutscenes*. Cada encontro teve uma duração aproximada de noventa minutos, ocorrendo uma vez por semana.

Devido ao cancelamento de atividades presenciais, foi necessario realizar os encontros de maneira virtual. Com isto, ´ a ferramenta de teleconferências Zoom<sup>1</sup> foi selecionada. Além do compartilhamento de telas, o Zoom possui ferramentas para realizar anotações e permitir controle remoto ao mouse de um participante. Desta forma, o desenvolvimento do projeto foi feito pela aluna em seu computador enquanto compartilhava sua tela. Ao mesmo tempo, o professor realizava anotações e guiava a aluna, podendo assumir o controle do mouse durante exemplos mais práticos.

Para o desenvolvimento do jogo, foi selecionada a ferramenta educacional Scratch<sup>2</sup>, que utiliza uma linguagem de programação visual em blocos. Além das vantagens descritas anteriormente (Seção I), o segundo autor possui experiência prévia com a ferramenta, permitindo a implementação de elementos mais complexos. Junto a isto, o Scratch possui um diverso conjunto de recursos que facilitaram a criação do jogo, incluindo:

- Acervo de imagens, músicas e efeitos sonoros que podem ser facilmente adicionados ao projeto;
- Ferramentas de edição de imagem incluídas no próprio Scratch;
- Possibilidade de criar instâncias (clones) de um objeto e acessar variáveis de instância:
- Editor *online* para gerenciar o projeto e publicar o jogo no *site* do Scratch;

O inglês foi escolhido como idioma tanto para a utilização do Scratch, que possui diversas traduções disponíveis, quanto para o jogo em si. Desta forma, foi possível praticar inglês da aluna em conjunto com o desenvolvimento do projeto. Junto a isto, muitas linguagens de programação e ferramentas de desenvolvimento mais avançadas estão disponíveis apenas em inglês, o que permitiria uma melhor transição para a aluna em projetos futuros.

## III. LUDICOVID

LudiCOVID<sup>3</sup> é um jogo digital que busca retratar aspectos da pandemia de forma divertida e lúdica. Nele, o jogador deve navegar pelo cenário coletando itens de proteção pessoal enquanto evita o contato com outras pessoas. A seguir são descritos diferentes elementos do jogo, como os controles, objetivos e *level design*.

# *A. Controles e Mecanicas ˆ*

LudiCOVID segue mecânicas convencionais do gênero top*down*, onde o jogador pode controlar sua personagem nas quatro direções (cima, baixo, esquerda e direita) através das teclas W, A, S e D, ou utilizando as teclas de setas. Também, é possível se movimentar nas diagonais ao combinar duas direções. Como objetivo, o jogador deve avançar pelas fases do jogo desviando de obstáculos (e.g., paredes, árvores) e outras pessoas até adquirir o item de *Papel Higiênico*. Após adquirir

 $1$ O Zoom está disponível através do link: https://zoom.us/

 $2$ O Scratch está disponível através do link: https://scratch.mit.edu/

 $3$ O jogo LudiCOVID está disponível através do link: https://scratch.mit.edu/ projects/410629943/

este item, o jogador deve retornar para o início do jogo, retornando pelos mesmos cenários, porém, com um número maior de obstáculos. A Fig.  $1(a)$  apresenta a primeira página de instruções do jogo ("How to Play"), indicando como controlar a personagem.

Além dos obstáculos do cenário, o jogador deve evitar colidir com outros personagens posicionados ao longo das fases, respeitando o distanciamento social. Estes personagens são visualmente representados por pessoas que não estão utilizando máscaras, podendo pertencer a categoria Não Infectado ou *Infectado* (Fig. 1(b)). Pessoas *nao infectadas ˜* empurram a personagem do jogador para trás caso elas se encostem. Neste momento, o jogador perde controle da personagem por um curto período de tempo até que ela se movimente uma certa distância ou colida com algum obstáculo ou outro personagem. Pessoas *infectadas* são indicadas por pequenas imagens do vírus sendo emitidas. Elas causam dano à personagem ao colidirem e o jogador deve reiniciar a fase. O número de pessoas *infectadas* aumenta conforme o jogador avança pelo jogo. Também, algumas pessoas *não infectadas* se transformam em *infectadas* após o jogador adquirir o *papel higiênico* e ter que retornar para o início do jogo.

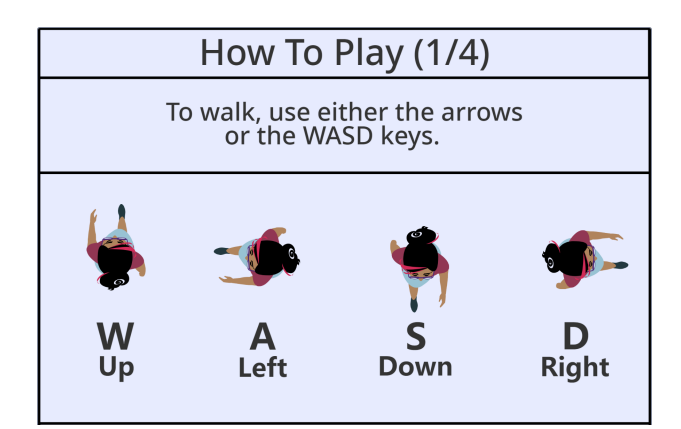

(a) Controles da personagem do jogador.

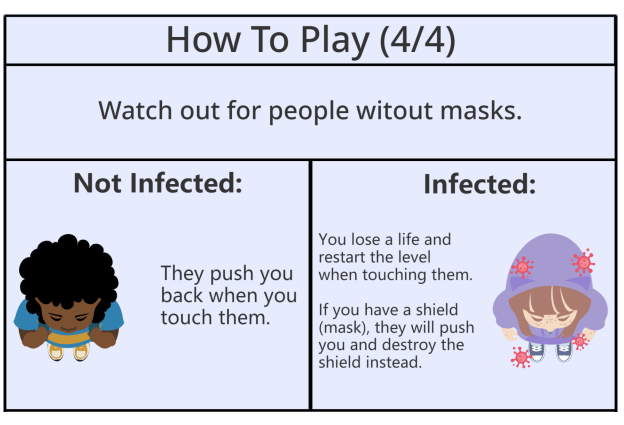

(b) Dois tipos de pessoas encontradas nas fases do jogo.

Fig. 1. Páginas da tela de "How to Play". Em (a), são apresentados os controles da personagem do jogador. Em (b), são apresentados os dois tipos de pessoas encontradas nas fases do jogo, *nao infectadas ˜* e *infectadas*.

Ao longo das fases, o jogador pode coletar dois tipos de itens: o *Alcool em Gel ´* ; e a *Mascara de Protec¸ ´ ao˜* . O *alcool em ´ gel* da ao jogador uma tentativa adicional (i.e., vida extra) para ´ completar o jogo. O jogador inicia com três tentativas e pode coletar quantas tentativas adicionais conseguir. A *mascara ´* de proteção fornece um "escudo" de uso único ao jogador. Quando a personagem do jogador colidir com uma pessoa *infectada* enquanto protegida, ela será empurrada para trás e a máscara será descartada, ao invés de perder uma tentativa. Diferente do *álcool em gel*, o jogador pode acumular apenas uma *máscara de proteção* por vez. Fig. 2 apresenta uma das fases do jogo, contendo diversos obstáculos, pessoas *infectadas* e não infectadas, e itens coletáveis. No canto superior é apresentado a quantidade de tentativas disponíveis ao jogador, e se ele possui o escudo da *máscara de proteção*.

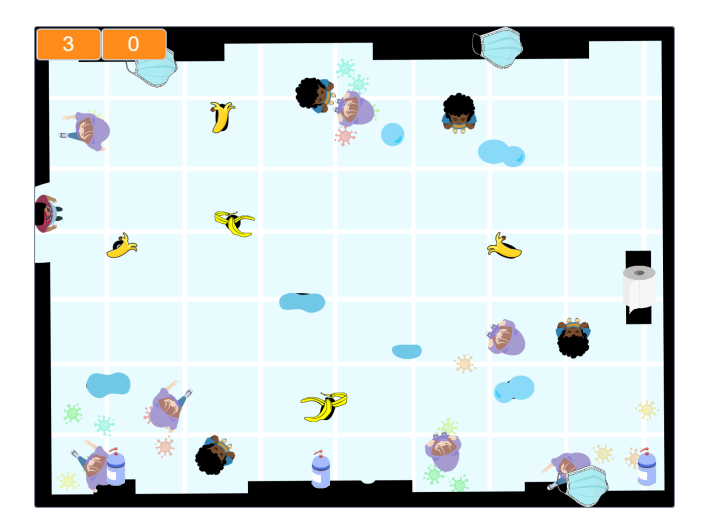

Fig. 2. Exemplo de uma das fases do jogo contendo diversos obstáculos, pessoas *infectadas* e *não infectadas*, e itens coletáveis. No canto superior é apresentado: a quantidade de tentativas disponíveis ao jogador (à esquerda); se o jogador possui uma *máscara de proteção* (à direita).

### *B. Level Design*

Por ser uma ferramenta com um enfoque educacional, o Scratch apresenta algumas limitações no nível de controle e customização dado aos seus usuários. Durante o desenvolvimento do jogo LudiCOVID, a principal limitação encontrada foi a existência de um tamanho pré-definido para o "mundo" do jogo. Em jogos do gênero *top-down*, é comum incentivar o jogador a explorar cenários maiores com diversas áreas distintas. Para permitir que o jogador navegasse por locais distintos, as fases foram planejadas de forma que se encaixassem neste tamanho pré-definido.

O Scratch se limita a uma única "cena" do projeto onde todos os objetos do jogo devem estar posicionados nela, mesmo que desativados visualmente. Com isto, foi necessário implementar um sistema de transições entre fases, responsável por instanciar obstáculos, itens e personagens nas posições desejadas, assim como desativar elementos de fases anteriores. Como cada cenário é utilizado duas vezes (antes e depois de coletar o item de *papel higiênico*), o controle de elementos de cenário é realizado de maneira separada do controle das pessoas encontradas. Isto permite alterar a quantidade de pessoas não infectadas e infectadas entre as duas versões da fase, enquanto elas compartilham as mesmas configurações de obstáculos e camadas de *background*.

A Fig. 3 apresenta quatro etapas do processo de planejamento e criação de uma fase. Em (a), são planejados os obstáculos imóveis e os demais personagens. Os obstáculos são representados pela cor preta. As posições iniciais das pessoas não infectadas são representadas pelos círculos azuis, e *infectadas* por círculos vermelhos. Linhas coloridas representam a rota de movimento de um personagem, partindo do círculo. Em (b), a personagem do jogador é posicionada e os demais personagens são programados para seguirem suas rotas (ou permanecerem parados). Neste momento, a fase é testada diversas vezes e ajustes são realizados, e.g., reposicionar obstáculos e alterar as rotas dos personagens. Em (c) uma camada de *background* é adicionada no cenário. Por fim, em (d), diversas imagens são adicionadas para encobrir os obstáculos e incrementar o visual da fase<sup>4</sup>.

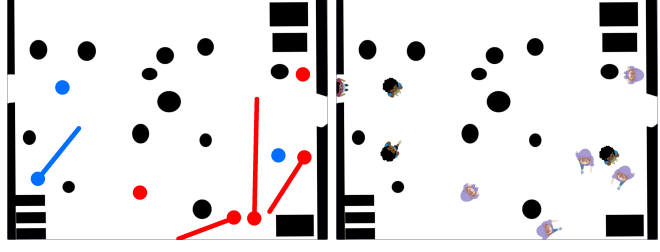

(a) Planejamento inicial de obstáculos (b) Inclusão da personagem do joe rotas de personagens. gador e programação dos demais personagens.

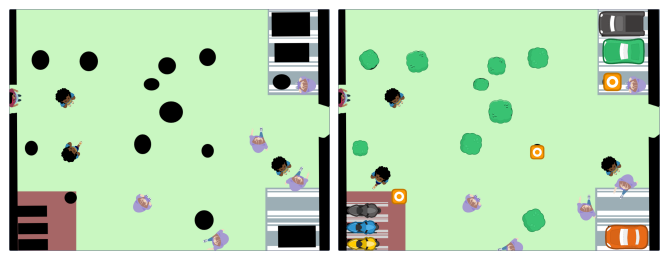

(c) Adição de uma camada de back- (d) Adição de diversos recursos vi*ground*. suais.

## *C. Elementos Audiovisuais*

Em conjunto as fases do jogo, foram desenvolvidas *cutscenes* para contar elementos da narrativa em determinados momentos (Fig. 4). Dentre estas *cutscenes*, estão: uma introdução do jogo que motiva a personagem a sair de casa; o

<sup>4</sup> Imagens e *sprites* utilizados no processo de *level design* estão disponíveis através do link<sup>:</sup> https://www.kenney.nl/

Fig. 3. Quatro etapas do processo de planejamento e criação de uma fase. Em (a), são definidos os obstáculos (preto), e rotas de pessoas não *infectadas* (azul) e *infectadas* (vermelho). Em (b), a personagem do jogador e a programação das rotas são incluídas. Em (c) e (d), são adicionados uma camada de *background* e recursos visuais, respectivamente.

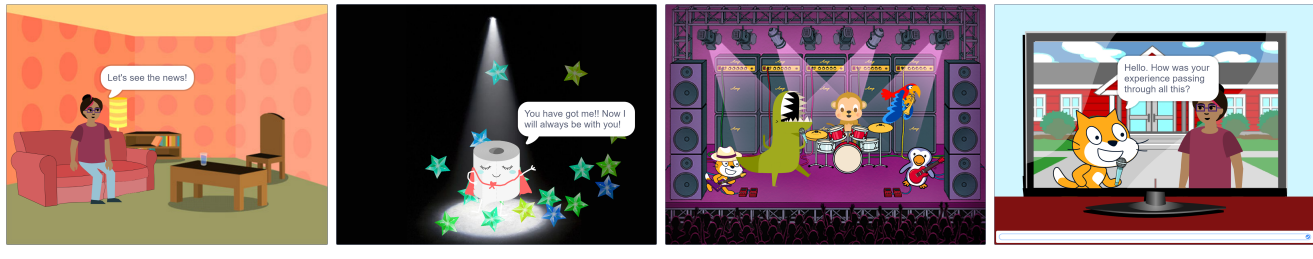

(a) Cena introdutoria. ´ (b) Coletando o papel higienico. ˆ (c) Show ao completar o jogo. (d) Entrevista com o jogador.

Fig. 4. Exemplos de *cutscenes* exibidas durante o jogo LudiCOVID.

*papel higiênico* sendo coletado; cenários de vitória e derrota; e uma entrevista com o jogador. Devido a limitação de apenas uma única cena no Scratch, as sete *cutscenes* implementadas foram divididas em doze segmentos distintos. Na entrevista, um conjunto de perguntas é feito ao jogador sobre sua experiência com o jogo, e.g., qual foi a sua parte favorita.

A Fig. 4 apresenta um conjunto de *cutscenes* exibidas durante o jogo LudiCOVID. Em (a), é apresentada a cena introdutória, onde a personagem está assistindo ao noticiário. Em (b), é apresentada a cena em que o jogador adquire o item de *papel higienico ˆ* , o objetivo inicial do jogo. Em (c), e apresentada a cena do show animado que ocorre ao ´ completar o jogo. Finalmente, em (d) é apresentada uma etapa da entrevista com o jogador realizada após o fim do jogo.

## IV. CONSIDERAÇÕES FINAIS

Este artigo apresentou o processo de desenvolvimento do jogo LudiCOVID, tendo como autores uma aluna do Ensino Fundamental I e seu professor de programação. A aluna, na época do início do desenvolvimento, possuía 8 anos e não sabia programar. O processo durou um semestre para aprendizado do Scratch e um ano para o desenvolvimento do jogo, tendo, em geral, apenas um encontro semanal. Salientase aqui que o desenvolvimento do jogo foi feito durante a pandemia do COVID-19, em aulas *online*, através da plataforma Zoom. Logo, avalia-se que os objetivos no aprendizado e no desenvolvimento do jogo foram plenamente satisfeitos. Além disso, e importante citar o desenvolvimento da aluna com a ´ questão de pensamento computacional, matemática e questões geométricas, que foram tratadas, de maneira lúdica, mas com grande resultado no aprendizado.

Como trabalhos futuros, um conjunto de sessões de teste pode ser realizado com outros alunos do Ensino Fundamental I, e possivelmente II, analisando a experiência dos jogadores e identificando *bugs* e possíveis melhorias para o jogo. Junto a isto, estes testes podem ser utilizados para avaliar a efetividade do jogo em conscientizar seus jogadores sobre temas como distanciamento social e a importância do uso de equipamentos de proteção pessoal. Outra possibilidade é a inclusão de outros idiomas no jogo, principalmente o português, para permitir um maior numero de jogadores. Por fim, a aluna e seu ´ professor já estão considerando o desenvolvimento de um novo jogo, bem como o aprendizado da linguagem de programação

Python. Uma ideia é desenvolver a nova versão do LudiCOVID para garantir distanciamento social, ou seja, garantir que as pessoas fiquem distantes, num determinado ambiente. Esse modelo poderia usar técnicas de simulação de multidões, que e atualmente parte das pesquisas desenvolvidas pelo segundo ´ autor deste artigo, no atual desenvolvimento do seu doutorado.

### **REFERÊNCIAS**

- [1] C. Avila, A. Bordini, M. Marques, S. Cavalheiro, and L. Foss, "Desdobramentos do pensamento computacional no brasil," in *Proceedings of the Brazilian Symposium on Computers in Education (Simposio Brasileiro de ´ Informática na Educação - SBIE)*, 2016, p. 10.<br>[2] C. Brezolin and M. Silveira, "Panorama bra
- Brezolin and M. Silveira, "Panorama brasileiro de uso de ferramentas para desenvolvimento do pensamento computacional e ensino de programação," in Anais do XXIX Workshop sobre Educação em *Computação (WIE)*. Porto Alegre, RS, Brasil: SBC, 2021, pp. 398– 407.
- [3] L. Costa, P. L. Barbosa, and T. Rolim, "DescubraMatemática: A game for learning trigonometry and flat geometry in high school," in *Proceedings of the Brazilian Symposium on Computer Games and Digital Entertainment (SBGames)*, 2019, p. 4.
- [4] A. Souza and R. Souza, "Dominoops: Um jogo de cartas para ensinoaprendizagem de conceitos de programação orientada a objetos," in *Proceedings of the Brazilian Symposium on Computer Games and Digital Entertainment (SBGames)*, 2020, p. 4.
- [5] L. da Silva, B. Bonfim, R. Silva, J. da Silva, W. Moura, C. Bezerra, and P. Jucá, "POOGame: Um jogo sério para o ensino de programação orientada a objetos," in *Anais do XXIV Workshop sobre Educação em Computação (WEI)*. **SBC**, 2016, pp. 338–347.
- [6] G. Souza, R. Mesquita, P. Lima, E. Guerra, and I. Capistrano, "Save the Ocean: A game for environmental awareness," in *Proceedings of the Brazilian Symposium on Computer Games and Digital Entertainment (SBGames)*, 2019, p. 4.
- [7] J. Kritz, L. Costa, T. Classe, and G. Xexéo, "Xô corona: Aprendendo medidas preventivas da covid-19 através de um jogo," in *Proceedings of the Brazilian Symposium on Computer Games and Digital Entertainment (SBGames)*, 2020, p. 10.
- [8] J. Gaspar, E. Lage, F. Da Silva, É. Mineiro, I. De Oliveira, I. Oliveira, R. De Souza, J. Gusmão, C. De Souza, and Z. Reis, "A mobile serious game about the pandemic (covid-19-did you know?): Design and evaluation study," *JMIR Serious Games*, vol. 8, no. 4, p. 14, 2020.